# 삼성 스마트 TV 보드 게임 Application 개발

## 이창연, 김우생

광운대학교 컴퓨터소프트웨어 학과

#### Samsung Smart TV Board-game Application development

Chang-Yeon Lee, Woosaeng Kim

Computer Software Dept. of Kwangwoon University

E-mail : kwsrain@gmail.com · love20732@naver.com

### 요 약

 TV는 모든 이에게 가장 친숙한 장비이다. 최근엔 모든 TV업계에서 스마트 TV를 선보이며, TV시 장에서 새로운 블루오션이 되었다. 스마트TV 역시 다른 스마트 장비와 마찬가지로, application이 매 우 중요한 핵심요소이다. 본 논문에서는 삼성 스마트 TV 환경에서 사용할 수 있는 Web 기반의 application으로 삼성 SDK를 이용하여 JAVA SCRIPT, CSS, HTML를 기반으로 만든 보드 게임을 개발하였다. 본 application은 주사위를 이용한 보드 게임 형식으로 게임 규칙이 간단하여 남녀노소 누구나 즐길 수 있는 4인용 게임이다.

#### ABSTRACT

 TV is Device best known to everyone. Showing off a smart TV in the TV industry has recently become a new blue ocean in the TV market. As with other smart devices, smart TV is also an important factor is a very important application. In this paper, by using the Samsung SDK to application of Web-based that can be used in smart TV environment of Samsung, we have developed a board game that has been created based on JAVA SCRIPT, CSS, and HTML. Rules of the game of the board game format using the dice is easy, this application is a four-person game that also men and women of all ages who enjoy.

#### 키워드

삼성 스마트 TV, Web Application, JAVA SCRIPT, CSS, HTML

### Ⅰ. 서 론

현대 사회에서 스마트 기기는 매우 인기 있는 제품이다. 스마트기기의 정의는 기능이 제한되어 있지 않고 응용 프로그램을 통해 상당 부분 기능 을 변경하거나 확장할 수 있는 제품을 가리킨다. 그 중 스마트 폰은 거의 모든 사람들이 한대씩 가지고 있으며, 그 작은 기기 안에 PC의 거의 모 든 기능이 있다고 해도 과언이 아니다. 사람들은 핸드폰으로 음악 감상, 다이어리, 사전, 동영상 시 청, 디지털카메라, 웹 브라우징 등의 PC의 기능들 을 이용하고 있다. 그리고 스마트 기기의 인기 때 문인지 그 영역은 거의 모든 기기로 확대대고 있 다. 그 중 최근 가장 트렌드한 기기가 TV이다.

최근 삼성, LG 같은 전자 회사들은 앞 다투어 서로 스마트TV 시장 점유를 위해 신제품을 내놓 고 있고, 매년 그 시장도 커지고 있는 추세이다. 본 연구에서는 국민적으로 인기 있는 보드게임 부루마블을 TV 앱으로 개발하면서 TV 앱의 제작 방법에 대하여 알아본다.

본 논문은 다음과 같이 구성되어 있다. Ⅱ장에 서는 관련 연구에 대해서 설명하고, Ⅲ장에서는 전체적인 응용 설계에 대해서 설명하고, Ⅳ장에서 는 부루마블 게임 앱을 구현한 모습을 보여준다. 마지막으로 Ⅴ장에서 결론을 맺는다.

#### Ⅱ. 관련 연구

삼성 스마트 TV Application 은 삼성 스마트 TV에서 구동할 수 있는 응용 프로그램으로 HTML, DOM, CSS, 자바스크립트와 삼성 SDK를 이용하여 개발한다. 삼성 SDK (Software Development Kit)는 삼성에서 삼성 스마트 기기 앱을 제작할 수 있게끔 만든 개발 도구의 집합이 다. 이 개발도구에는 앱 제작에 필요한 구성요소 들을 지원해주고, 하나의 완성된 앱으로 패키징 할 수 있게 해준다. 또한 삼성 스마트 TV에서 제 공되는 API도 사용할 수 있으며, 앱을 에뮬레이 터로 테스트 해볼 수도 있다. 아래 그림 1은 삼성 스마트 TV 개발 환경이다[1].

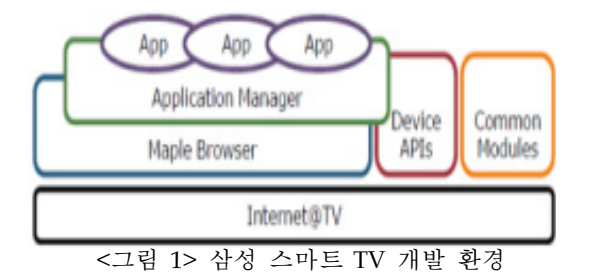

Maple(Markup engine Platform for Embedded Systems)Browser와 App engine은 애플리케이션 이 화면에 표시하는 이미지, 텍스트 등을 제어하 고 관리한다. Application Manager는 응용의 설 치, 제거, 업데이트, 실행, 종료 등을 관리한다. Device APIs는 응용에서 TV의 오디오나 모니터 등의 장치에서 제공하는 기능들을 사용할 수 있 게 해주는 API의 모음이다. Common Modules는 응용 동작에 필요한 기능이나 리모컨 버튼 이벤 트 인식 등을 제공한다.

#### Ⅲ. 스마트 TV 앱 부르마블 설계

 본 연구에서 개발한 앱은 국민적으로 인기 있 는 보드게임 부르마블이다. 그림 2는 부르마블의 기본적인 게임진행을 설명한 flow chart이다. 게 임이 시작되면 무작위 수를 생성시키고, 나온 수만큼 player를 이동시킨다. 그리고 도착한 지역 의 옵션에 따라 선택을 하고 다음 player의 턴이 시작된다. HTML과 CSS는 기본적인 앱의 시작 설정 역할을 하게 되고, 게임을 진행하면서 생기 는 객체들의 상태변화와 진행 상태들에 대한 정 보처리는 JS(Java Script)가 담당한다. 필요한 주 요 객체로는 player와 map 객체 등이 있다. player에는 플레이어 넘버, 현재위치, 보유금액, 보유 부동산, 보유 아이템, 이미지들의 속성들이 있다. map에는 지역이름, 소유주, 지어진 건물정 보, 이벤트 정보 등의 속성들이 있다.

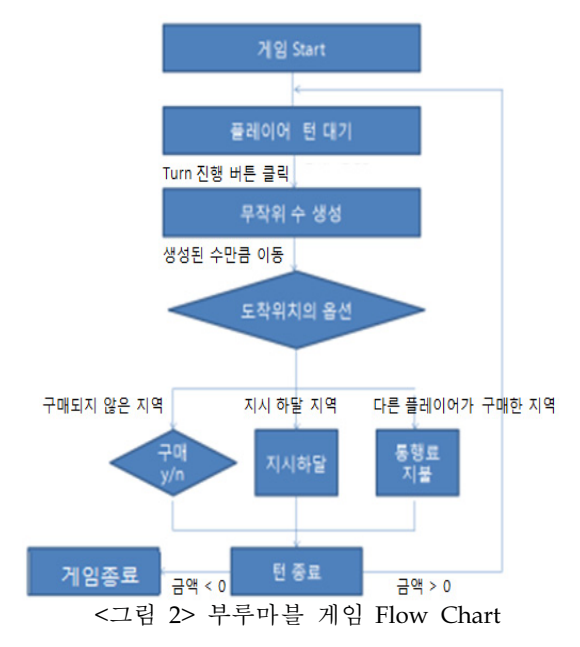

### Ⅳ. 스마트 TV 앱 부르마블 구현

HTML로 웹 페이지의 틀을 제작한 후 이미지들 을 CSS로 배치하고, JS 파일로 각각의 이벤트 함 수들을 구현하였다. 코드 1은 HTML파일의 수도 코드이다. 버튼객체의 onclick 속성은 버튼을 클 릭했을 때의 이벤트를 JS 파일의 clickTurn()을 불 러오게끔 하여, HTML 파일과 JS 파일을 연동시 켜 주는 코드이다. clickTurn() 함수는 JS 파일에 서 구현될 부분이다.

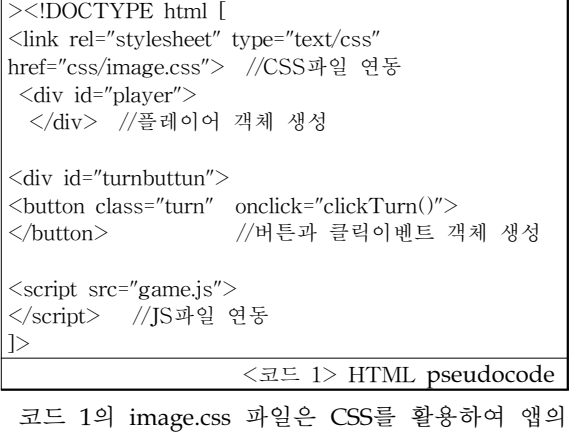

화면에 사용할 이미지들의 위치와 크기를 조절하여 아래 그림 3과 같이 이미지들을 배치하였다. Game.js는 그림2의 flow chart 내용을 구현할 JS 파일이다. 또한 이미지들과 게임 내용이 동기화 될 수 있도록 이미지를 이동을 할 수도 있게 해주어야 한다. 코드 2는 자바 스크립트 부분의 수도 코드이 다.

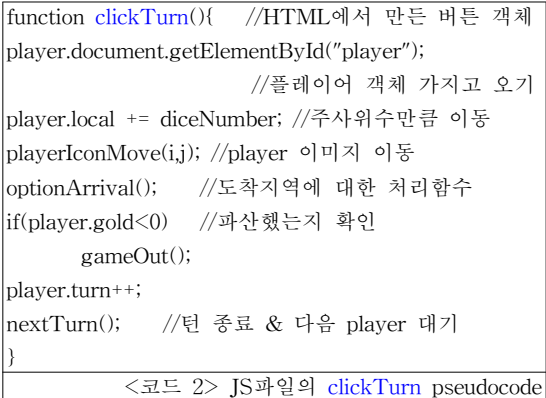

코드 2는 플레이어 객체의 현재위치를 자바 스 크립트 파일로 불러들여, 이동한 만큼 위치를 바 꿔주고, 도착한 지역의 이벤트를 처리한 후에 금 액 상태를 확인하고 턴을 하나 늘리고 종료한 후 다음 player 턴을 불러온다. player의 이미지를 움직이기 위해선 player 객체에 입혀둔 이미지의 위치 속성 값을 불러와 값을 변환시켜준다.

앱의 실행 환경을 설정하기 위해, 그림 1의 Application Manager 역할을 하는 config.xml 파 일을 작성한다. config.xml 파일은 오디오나 비디 오를 사용할 것인지, 전체화면으로 할 것인지, 창 형태로 할 것인지, 마우스를 사용할 것인지 등의 실형 환경을 컨트롤 하는 파일이다. 코드 3은 config.xml 파일의 일부이다.

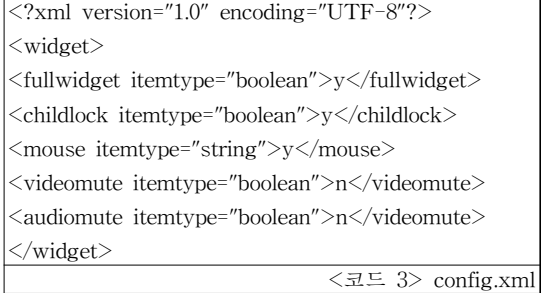

Fullwidget 속성은 앱을 TV 스크린에 전체 화 면 형태로 띄워주는 기능을 한다 vidiomute와 audiomute는 동영상과 오디오기능의 사용 여부 이다. Mouse 속성 값을 활성화해서 마우스를 사 용할 수 있게 해준다. 마우스를 사용하면 리모컨 을 마우스 커버의 이동 장비로 사용할 수 있게 된다. 리모컨 버튼을 이용하여 player가 선택사 항을 선택할 수 있게끔 그림 1의 Common Module 부분을 제작한다. 도착한 지역의 구매의 사를 물어볼 때, 리모컨의 왼쪽, 오른쪽 키 값에 이벤트를 부여하여 선택을 할 수 있게 하였다. 아래 코드 4는 Common Module API에서 제공 하는 리모컨 키 값의 객체를 생성해 이벤트를 연결하는 수도 코드이다[2].

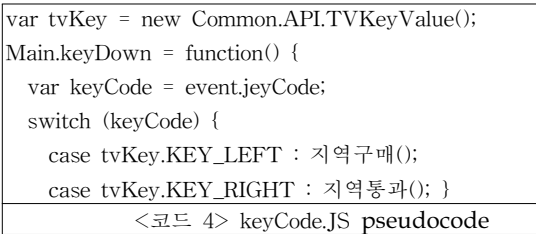

그림 3은 지금까지 구현한 프로젝트를 삼성 SDK의 에뮬레이터 기능을 이용하여 실행한 화 면이다. Turn 버튼을 마우스로 클릭하면 플레이 어가 주사위 수만큼 이동하고 해당 칸의 지시에 따라 행동하며, 플레이어의 금액과 위치 등의 상 태정보가 화면 아래 글로 표시된다. 이렇게 완성 된 앱은 마지막으로 삼성 SDK의 패키징 기능을 통해서 TV에서 작동할 수 있는 앱이 되고 Application Market에도 등록할 수 있다.

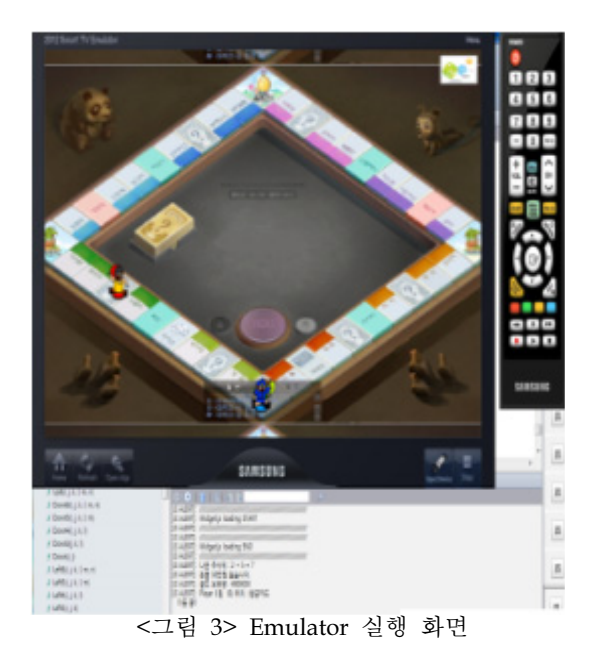

# Ⅴ. 결 론

본 연구에서는 삼성 스마트 TV에서 구동할 수 있는 자바스크립트 기반의 웹 앱을 설계하고, 구 현하였다. 앞으로 스마트폰 앱 시장만큼이나 성장 가능성이 매우 큰 스마트 TV 앱 시장에서 킬러 앱을 만드는 것이 향후 연구 주제이다.

#### 참고문헌

- [1] 마이크로 소프트웨어 2012년 6월호
- [2] 핸드 스튜디오, "손에 잡히는 삼성 스마트 TV 앱 개발", 위키북스, 2013